## QUICK START GUIDE

LES1604A, LES1604A-V, LES1604A-T, LES1604A-R, LES1608A

# CONSOLE SERVERS

24/7 TECHNICAL SUPPORT AT 877.877.2269 OR VISIT BLACKBOX.COM

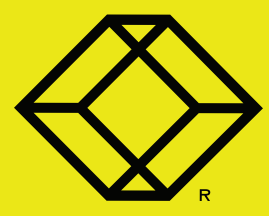

#### **PACKAGE INCLUDES**

Your package should include the following items. If anything is missing or damaged, contact Black Box Technical Support at 877-877-2269 or info@blackbox.com.

- (1) LES1604A, LES1604A-V, LES1604A-T, LES1604A-R OR LES1608A CONSOLE SERVER
- (1) DB9F-TO-RJ-45 CROSSOVER SERIAL ADAPTER
- (1) 12-VDC SWITCHING DC POWER SUPPLY WITH UK, EU, AU ADAPTERS
- (1) RACKMOUNT KIT (1 TAB, 1 EAR, 2 RACK SCREWS, 2 NUTS, 4 SCREWS)
- (4) ADHESIVE-BACKED RUBBER FEET
- (1) DIGITAL I/O CONVERTER (TERMINAL BLOCK)

#### **DEFAULT USERNAME AND PASSWORD**

- DEFAULT USERNAME: ROOT
- DEFAULT PASSWORD: DEFAULT

#### **DEFAULT IP ADDRESS/SUBNET MASK**

• DEFAULT IP ADDRESS: 192.168.0.1/24

#### **OPTIONAL: DOWNLOAD USER MANUAL**

For product specifications and regulatory information, refer to the User Manual. You can download this document from our web site.

- 1. Go to www.blackbox.com
- 2. Enter the part number (LES1604A, LES1604A-V, LES1604A-T, LES1604A-R or LES1608A) in the search box.
- 3. Click on the product in the "Product Results" page.
- 4. Click on the "Support" tab on the product page, and select the document you wish to download.

If you have any trouble accessing the Black Box site to download the manual, you can contact our Technical Support at 877-877-2269 or info@blackbox.com

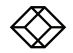

- 1. If free-standing: attach the adhesive-backed rubber feet to the Console Server's base.
- 2. If rackmounted: attach the rackmount kit to the side of the Console Server that will be connected to the rack.
- 3. Connect the Console Server to your primary network via either NET1(C) or NET1(S). NET1(C) is an RJ-45 port. NET1(S) accommodates an SFP (Small Formfactor Pluggable transceiver) module for connecting to either copper or fiber.
- 4. For Out-of-Band (OOB) management: connect a NET2 RJ-45 port to a management network.
- 5. Connect other devices to the Console Server's free serial ports, USB ports and NET2 Ethernet ports.
- 6. Plug in the terminal block and and Digital Input/Output (DIO) devices.
- 7. Plug in the 12-VDC power supply and turn on power to the Console Server.

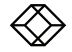

The Console Server is addressable at either of two IP addresses:

- Its built-in address of 192.168.0.1/24.
- The address its on-by-default DHCP client accepts from a DHCP server on your network.
- 1. Using a browser on the same network as the Console Server's NET1 ports with an IP address in one of the Console Server's network ranges (i.e., 192.168.0.x/24 or the range used by your DHCP server): enter https://192.168.0.1/ or https://[DHCPsupplied address]/ in the address bar and press Enter.

NOTE: the Console Server has a self-signed SSL certificate. "Untrusted connection" errors will be present.

2. Click through these errors to load the Console Server's login page.

- 3. Enter the default system username and password:
	- USERNAME: ROOT
	- PASSWORD: DEFAULT

and click Submit or press Enter.

4. The Welcome page loads.

NOTE: the Welcome page logs you out after 20 inactive minutes. The current page stays loaded, however, and clicking any UI element loads the login page. Log back in and the requested page loads.

Configuration and management options present in expanded-by-default menus down the left-hand edge. The top-level menus are Manage, Status, Serial & Network, Alerts & Logging and System.

The rest of the page lists configuration tasks required to turn the Console Server into a usable unit. Some of these tasks will be marked as done because of the Console Server's factory settings. The following procedures document initial configuration using the menus rather than the task list.

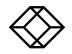

## **STEP 4 - Set the Root User's Password**

Set a strong, high-entropy password for the root user.

- 1. Click Serial & Network > Users & Groups.
- 2. Click Edit for the Root User.
- 3. Enter a strong, high-entropy passcode in the Password field.
- 4. Re-enter the passcode in the Confirm field.
- 5. Click Apply.

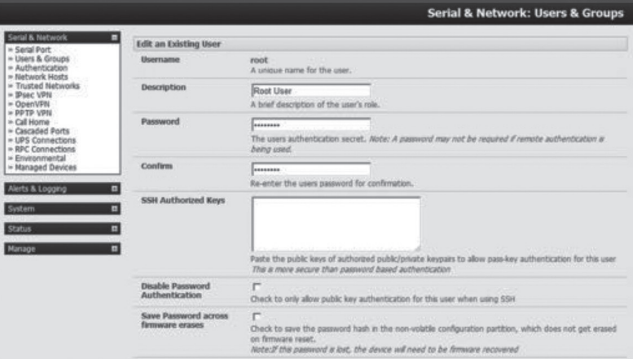

Figure 1. Set root user password

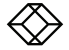

## STEP 5- Set NET1's Network Configuration Method

- 1. Click System > IP.
- 2. Click Network Interface if it is not the front-most tab.
- 3. For Configuration Method, click either the DHCP or Static radio button.
- 4. If Static, enter an IP Address and Subnet Mask for the NET1 interface.
- 5. Click Apply.

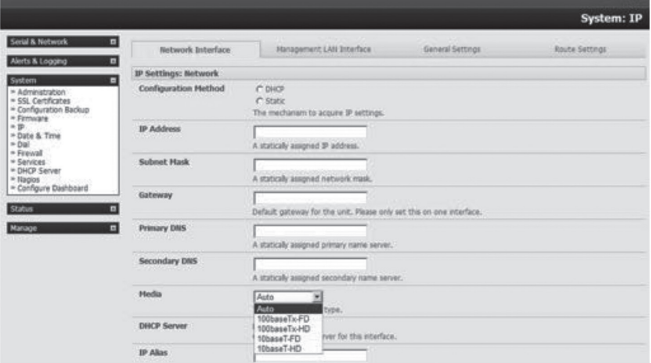

Figure 2. Set NET1 configuration

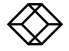

## **STEP 6** - Set NET2's Network Configuration Method

The four Ethernet ports that make up NET2 are set to inactive by default. To activate them:

- 1. Click System > IP.
- 2. Click Management LAN Interface to make it the front-most tab.
- 3. Click the Deactivate this network interface checkbox to de-select this option and activate NET2.
- 4. For Configuration Method, click either the DHCP or Static radio button.
- 5. If Static, enter an IP Address and Subnet Mask for the NET2 interface. For OOB, set these for your management network. For IP-passthrough, set these to match an unused private IP range.

#### 6. Click Apply.

NOTE: the Console Server's firewall determines which protocols and services can access which ports and devices. HTTPS and SSH are enabled to the Console Server itself by default. To change access settings for the Console Server, and for connected serial ports, click System > Services, click the Service Access tab and adjust as required.

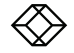

- 1. Click Serial & Network > Serial Port. The Console Server's serial ports and their labels, modes and protocols display. To configure a port:
- 2. Click Edit.
- 3. Set the Common Settings for Port x to match the device connected to serial port x.
- 4. To enable remote access to the device, check the Console Server Mode radio button in Console Server Settings and click the checkboxes for allowed protocols (e.g., Telnet, SSH and Web Terminal).
- 5. Click Apply.

NOTE: Configure user access policies for connecting to such ports in Serial & Network > Users & Groups. An AAA server can configure them remotely. The Console Server User Manual has details.

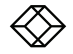

### NOTES

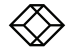

**NEED HELP?<br>LEAVE THE TECH TO US** 

## **LIVE 24/7 TECHNICAL SUPPORT**

1.877.877.2269

COPYRIGHT 2017 BLACK BOX CORPORATION. ALL RIGHTS RESERVED.